JUNE 2019 | VOL. 6

# **THE UT CHRONICLES**

*The Official Newsletter of Drew University Technology*

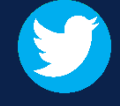

@drewunivtech Find online at Find online at [drew.edu/ut](https://drew.edu/ut) <http://bit.ly/UTChronicles>

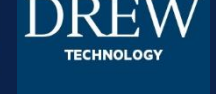

# **CHANGES TO RECOMMENDED STUDENT LAPTOP PROGRAM AND ONSITE COMPUTER REPAIRS**

After the spring 2019 semester, the Drew Recommended Student Laptop program will be retired and we will move to off-site computer repairs.

All undergraduate students at Drew are required to have a recent laptop that is supported by the vendor and can run the latest tools and software. Discounts on recommended laptops are still available, currently through Apple and Lenovo (see [links here,](https://uknow.drew.edu/confluence/x/Pw7CAw) login required). [Loaner laptops](http://www.drew.edu/university-technology/policies/loaner-policy/) will now be available to all students free of charge, maintaining the two week maximum loan period, \$10/day late fees, and the responsibility for loss, damage, or theft.

We will continue to support Drew-issued Lenovo and Mac desktops and laptops; however, we will no longer offer onsite repair. Any hardware issues will be sent to authorized service providers and loaners will be available.

Drew has been at the forefront of personal computing for students since 1984 with the introduction of the Computer Initiative, which provided a desktop computer for every student on campus. The program introduced laptops in 1988, and continued as a mandatory purchase program until 2012. At that point, the Recommended Laptop program was instituted in response to the wide range of laptops available to students. We hope that this next shift will continue to allow students to use the computing equipment that best suits them and their course of studies here at Drew, while enabling our department to better support the initiatives being launched.

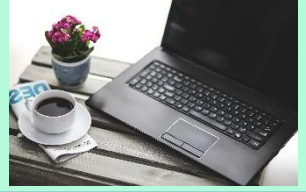

## **RUNNING ARGOS REPORTS THROUGH CLOUDPC**

Those who've been using Argos to run reports for a number of years will remember the advice to ignore Java updates until instructed differently. Not all of these people know of the other way to access Argos reports: through CloudPC. Using CloudPC allows you to avoid the potential complications of Java updates. You will find [step-by-step instructions in U-KNOW.](https://uknow.drew.edu/confluence/x/tYEWBQ)

#### **FACULTY REMINDER: MOODLE COURSES**

The Fall 2019 and Summer 2019 courses are now available. If you need to import materials from a previous semester, please fill out the [Course Restore form.](https://help.drew.edu/jira/secure/CreateIssue.jspa?os_authType=basic&pid=10233&issuetype=24) If you're teaching multiple sections for a course and wish to only maintain one Moodle page, please fill out a [Combine Course Request.](https://help.drew.edu/jira/secure/CreateIssue.jspa?os_authType=basic&pid=10233&issuetype=23)

Please also take some time to read about the new course naming scheme and changes to default course visibility for students in the site announcement at [moodle.drew.edu.](https://moodle.drew.edu/)

### VOIP PHONE BACKGROUND IMAGE

There are 4 Drew images available to use as the background photo on your VoIP desk phone (in addition to the standard blue background). Instructions for changing the background photo can be found on page 39 of the Mitel User Guide, available at Using [Your Drew Phone. The short version: Options > Wallpaper. A simple way to bring a](https://uknow.drew.edu/confluence/x/3STqAQ)  little extra color to your desk!

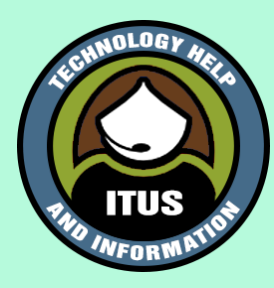

## THINGS OF NOTE

• **Google Calendar phishing scams**: A recent post at [9to5Google](https://9to5google.com/) identified a [phishing tactic using Google Calendar invitations.](https://9to5google.com/2019/06/11/google-calendar-phishing-scam/) Their recommendation is to uncheck the option to "Automatically add events from Gmail to my calendar" found in the calendar settings (on the web)> Events from Gmail setting.

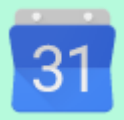

Events from Gmail

Automatically add events from Gmail to my calendar

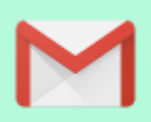